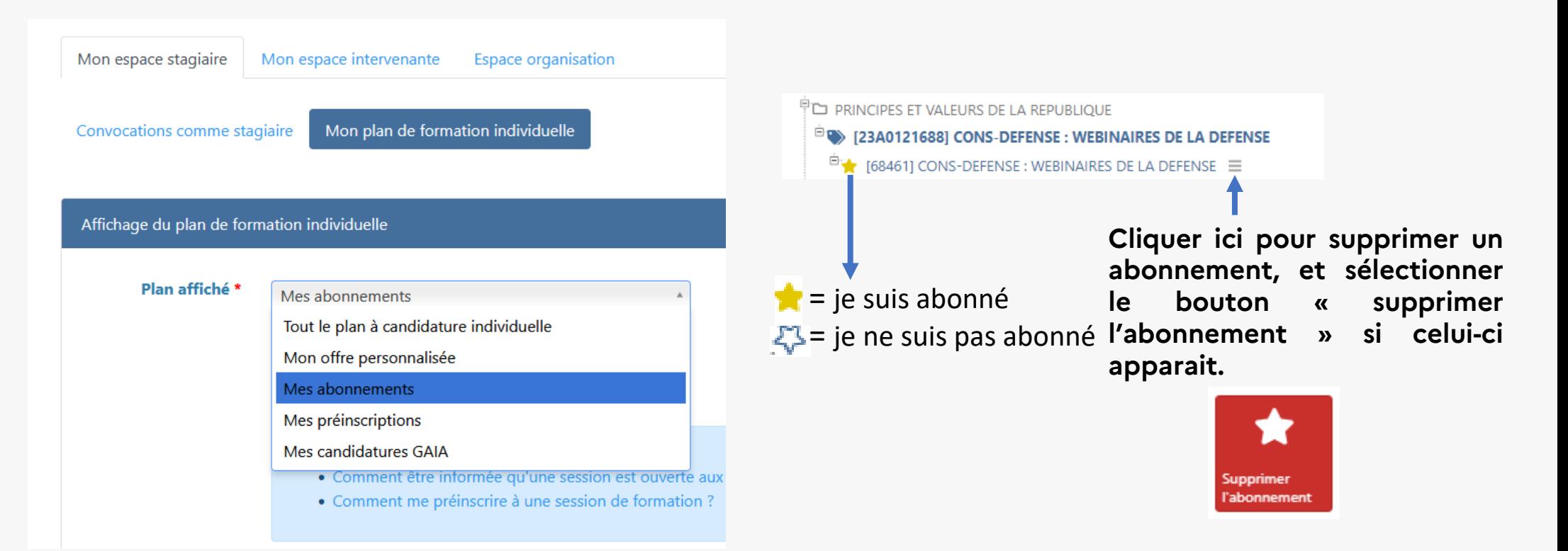

## **EAFC – Utiliser SOFIA-Acad pour consulter et gérer ses abonnements et ses préinscriptions**

## **Chemin d'accès à SOFIA-Acad :**

Se connecter à Partage > Arena > Gestion Personnel > **SOFIA-Acad**

## **Pour consulter et gérer mes abonnements :**

Onglet « mon plan de formation individuel » > Sélectionner mes abonnements > Afficher > Tout développer

**Pour consulter et gérer mes préinscriptions :** Onglet « Mon plan de formation individuelle » > Sélectionner « Mes préinscriptions » > Afficher > Tout développer

> **Cliquer ici pour se préinscrire ou annuler une préinscription.**

> **Je clique sur le bouton « Se préinscrire » si celui-ci apparait.**

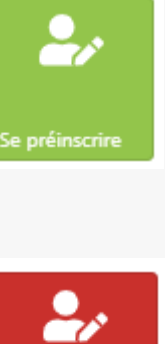

Annuler la

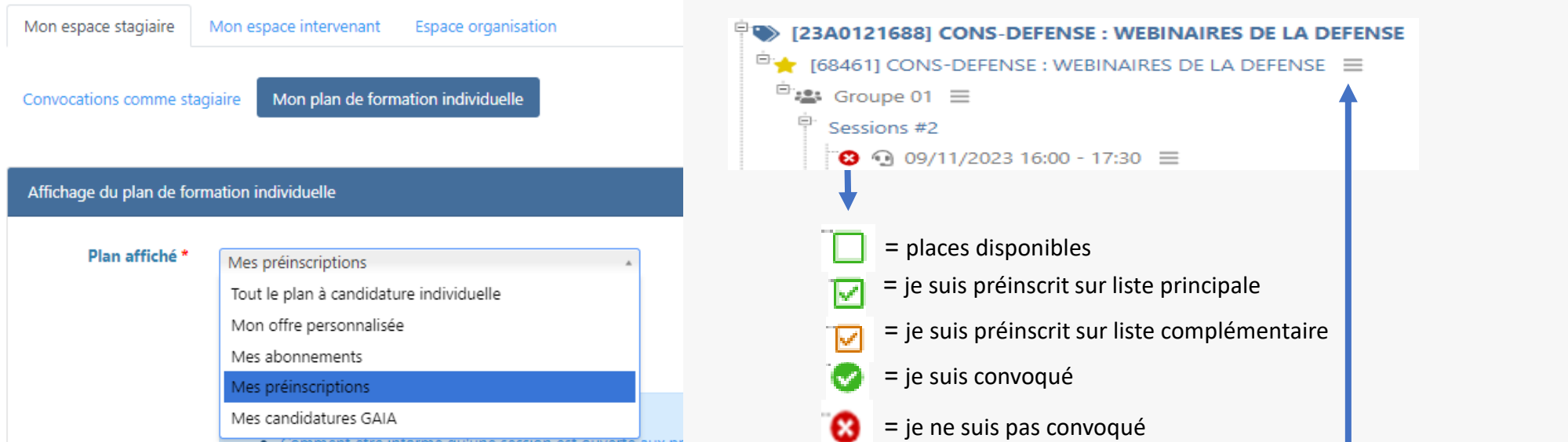

**Si ce bouton n'apparait pas c'est qu'aucune session n'est pour l'instant programmée ou que les préinscriptions sont fermées. Pour me désinscrire je clique sur**

**le bouton « Annuler la préinscription »**

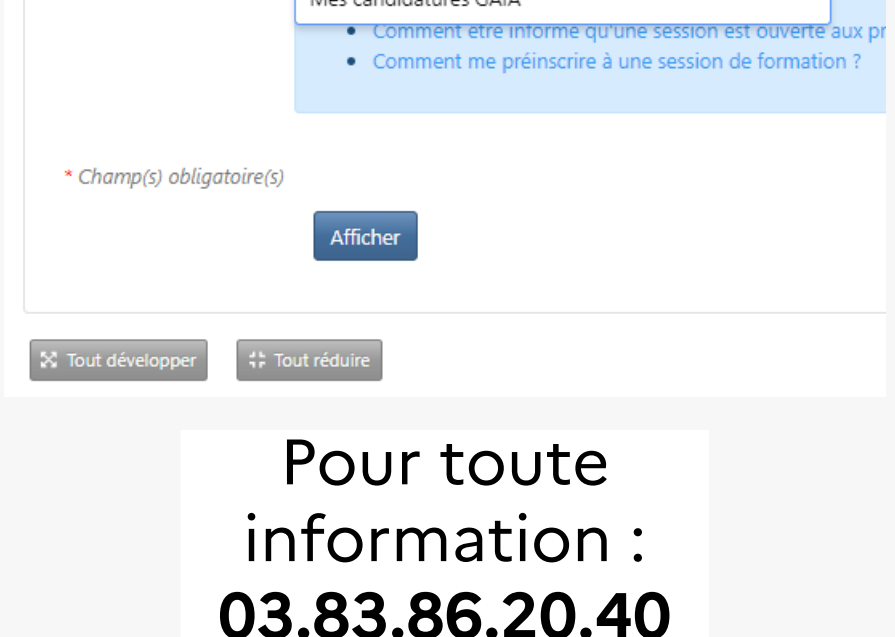